# Google Classroom Basics Conceptos básicos de Google Classroom Prensip Fondamantal nan sal klas **Google**

## How to switch between classes / Cómo cambiar entre clases / Ki jan pou ou chanje ant klas yo

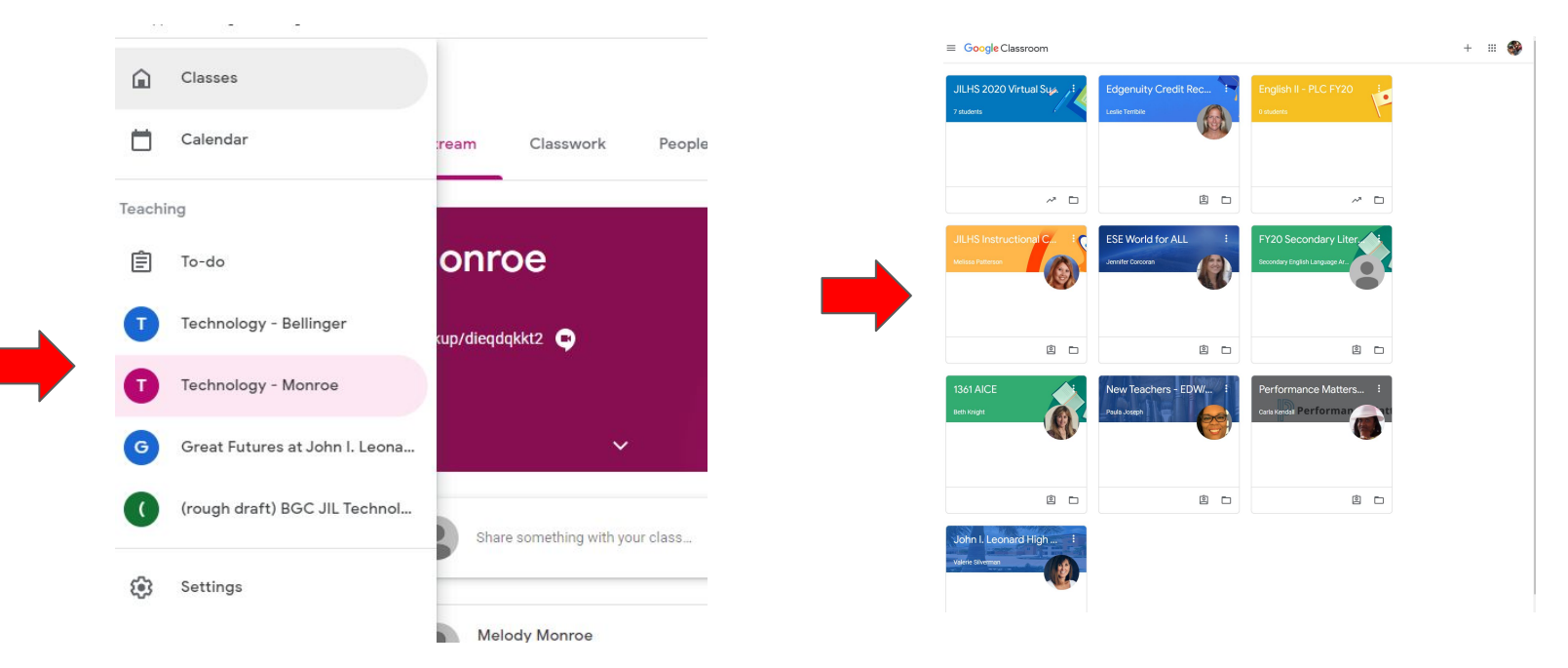

### Understanding the "tabs" (English)

Stream = Like "Feed, Timeline, etc." from social media  $Classwork = where$ assignments/lessons are located  $People = who$  is in the class and how you can contact your teacher

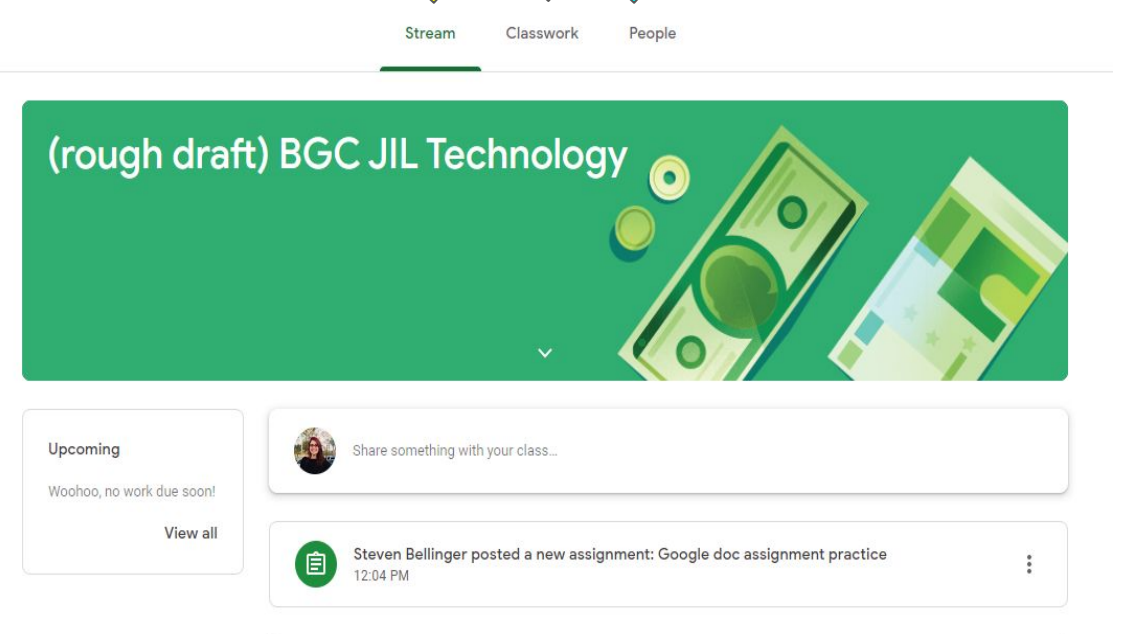

### Comprender las "pestañas" (Spanish)

Stream = similar a "Feed, Timeline, etc." de las redes sociales Trabajo en clase = dónde se encuentran las tareas / **lecciones** Gente = quién está en la clase y cómo puedes contactar a tu maestro

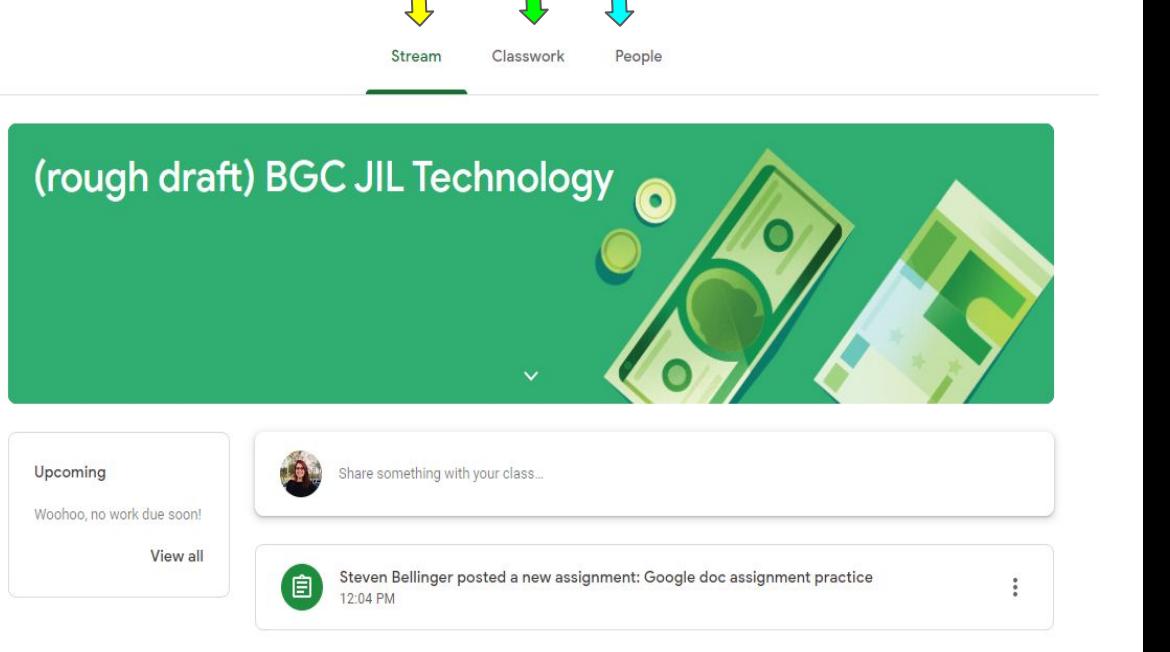

### Konprann "tabs" yo (Haitian/Creole)

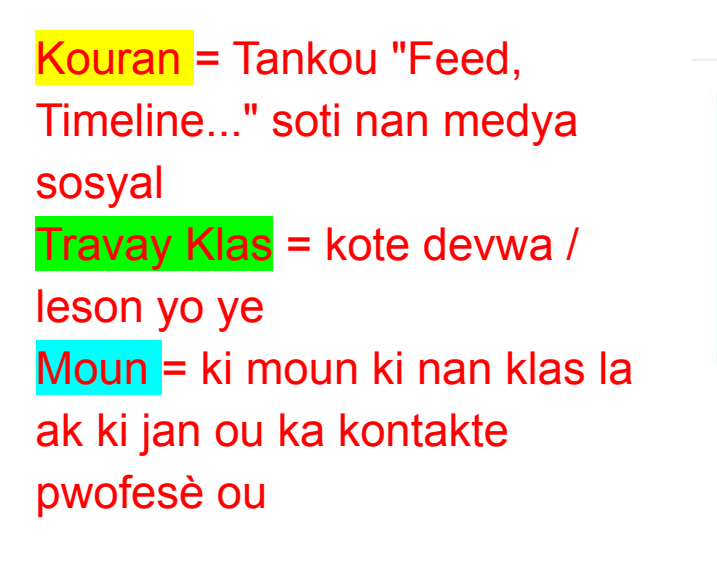

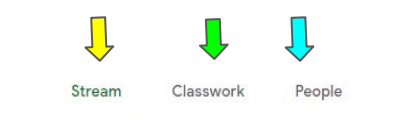

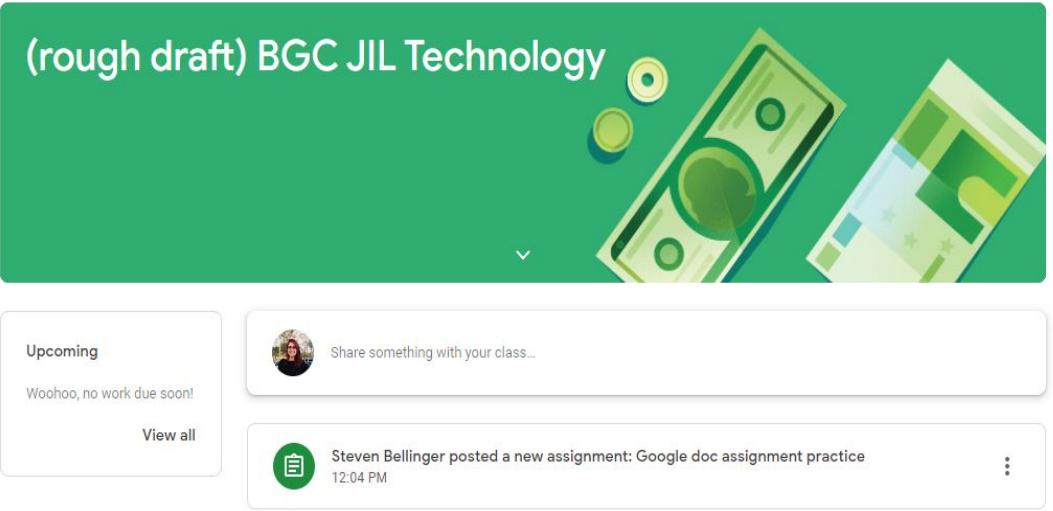

## Understanding the "Stream" tab (English)

- Make sure you check the **Stream** for any announcements or updates.
- It will also show when assignments were posted.

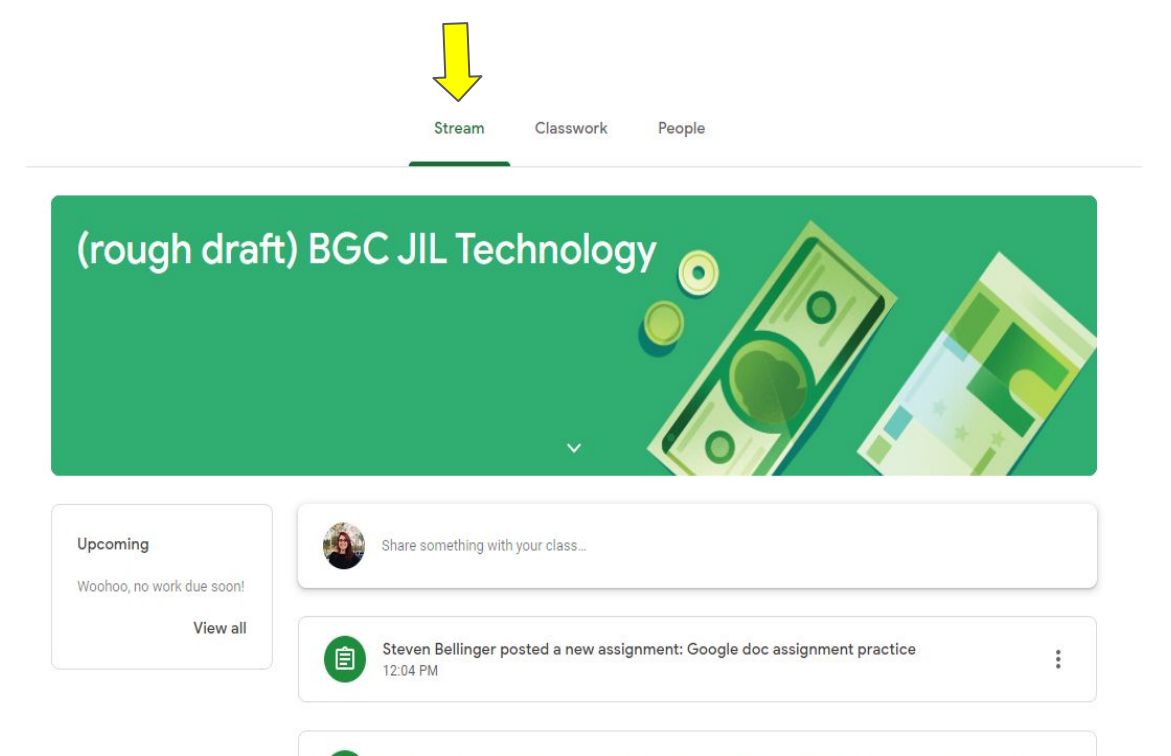

### Comprender el "Stream" (Spanish)

- Asegúrate de revisar el Stream para ver si hay anuncios o actualizaciones.
- También mostrará cuándo se publicaron las tareas.

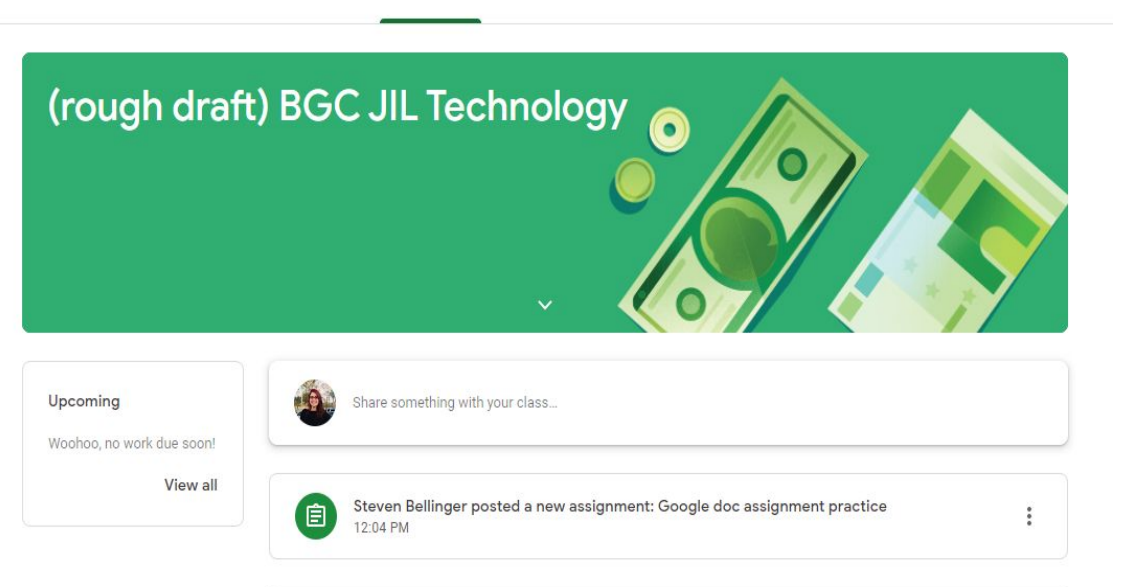

Classwork

Stream

Steven Bellinger posted a new assignment: Open the google form and answer the questions

People

### Konprann "Stream" tab la (Haitian Creole)

- Asire ou ke ou tcheke Stream pou nenpòt anons oswa dènye nouvèl.
- Li ap montre ou lè devwa yo te afiche.

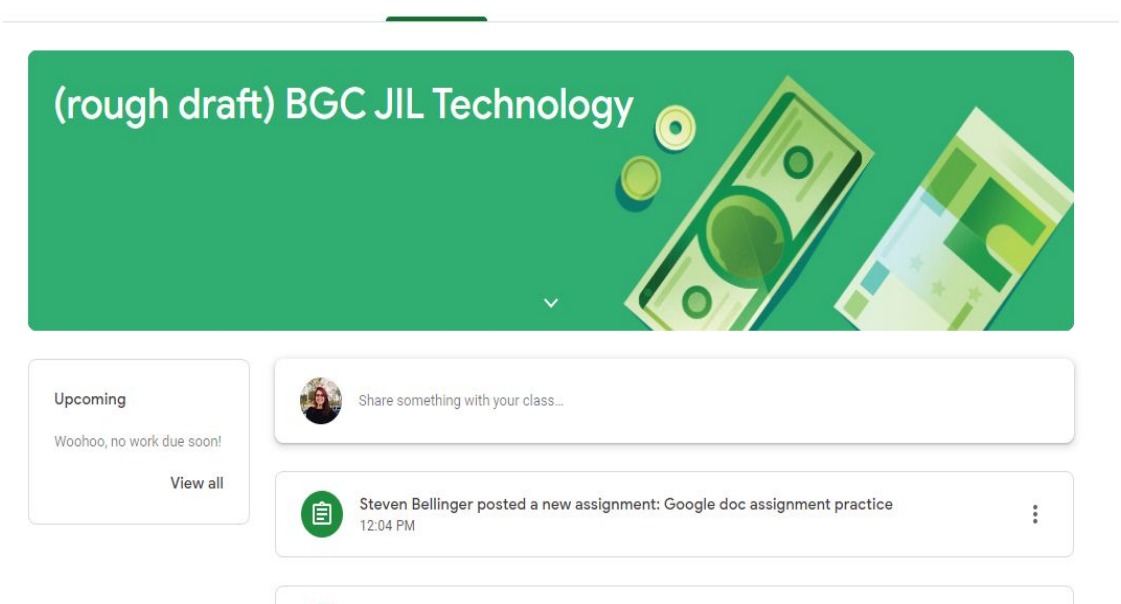

Classwork

Stream

Steven Bellinger posted a new assignment: Open the google form and answer the questions

People

### Understanding the "Classwork" tab (English

- This is the easiest way to see what is due
- Most classes organized assignments into topics
- You can also see due dates, point value, and directions when you click on the assignment(s)

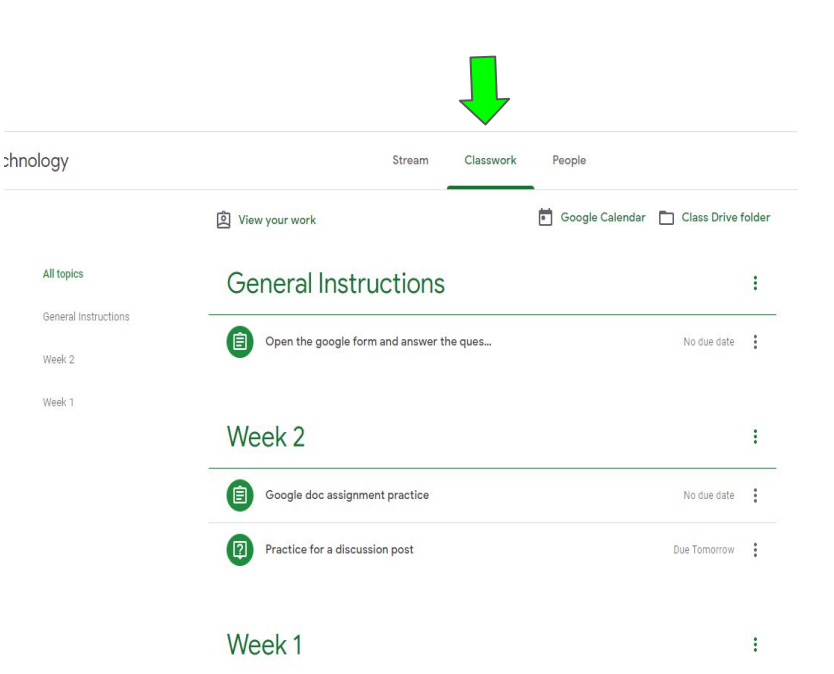

#### Comprender el "trabajo de clase" (Spanish)

- Esta es la forma más fácil de ver lo que se debe
- La mayoría de las clases organizan las tareas en temas.
- También puede ver las fechas de vencimiento, el valor en puntos y las indicaciones cuando hace clic en las asignaciones.

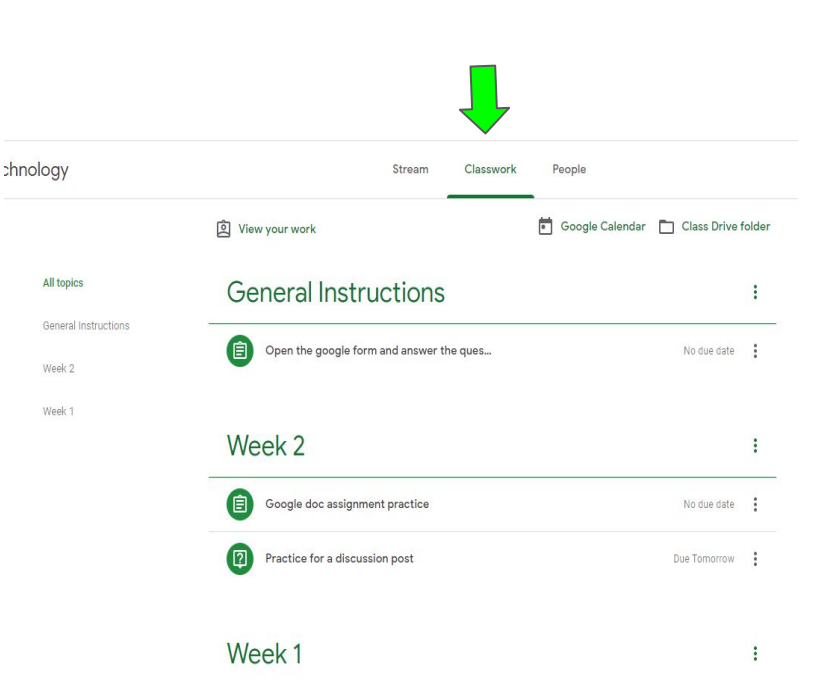

### Konprann "Classwork" tab la (Haitian Creole)

- Sa a se fason ki pi fasil la pou ou wè sa ki dwe
- Pifò klas òganize devwa nan sijè
- Ou ka wè tou dat dwe yo, valè pwen, ak direksyon lè ou klike sou devwa a (yo)

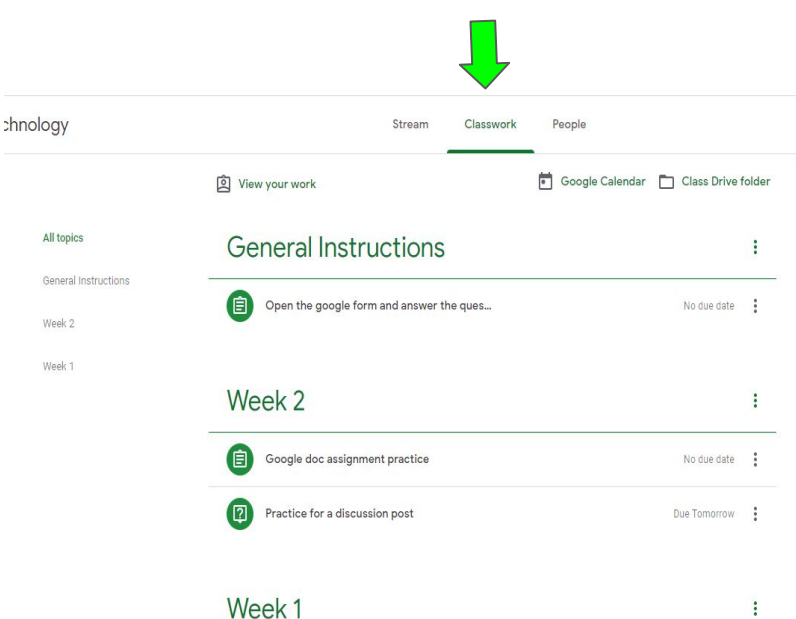

## How to see your grades (English)

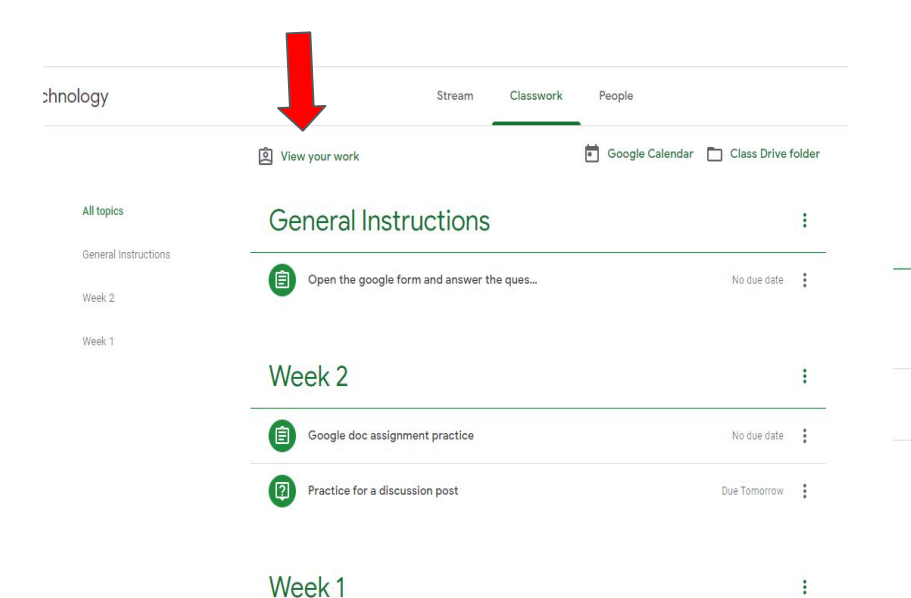

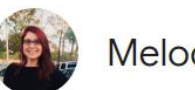

 $\ddot{\ddot{}}$ 

#### **Melody Monroe**

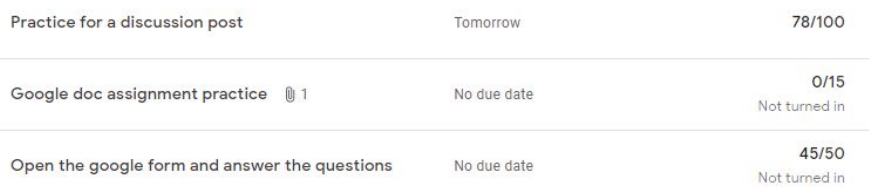

## Cómo ver tus calificaciones (Spanish)

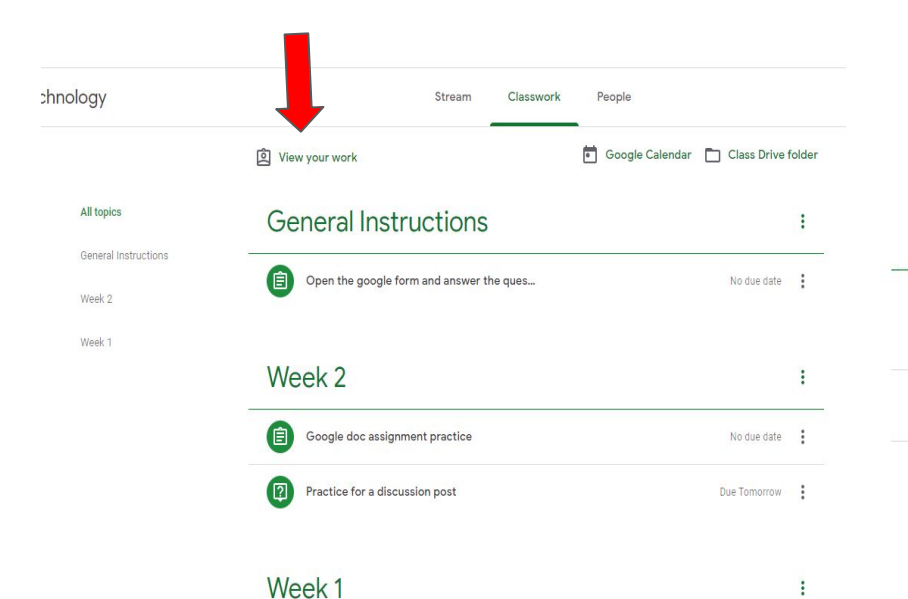

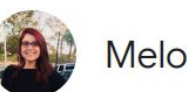

#### **Melody Monroe**

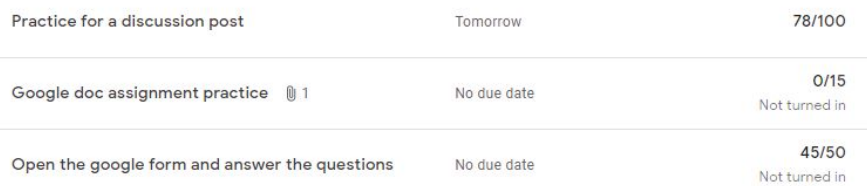

## Ki jan pou w wè nòt ou yo (Haitian/Creole)

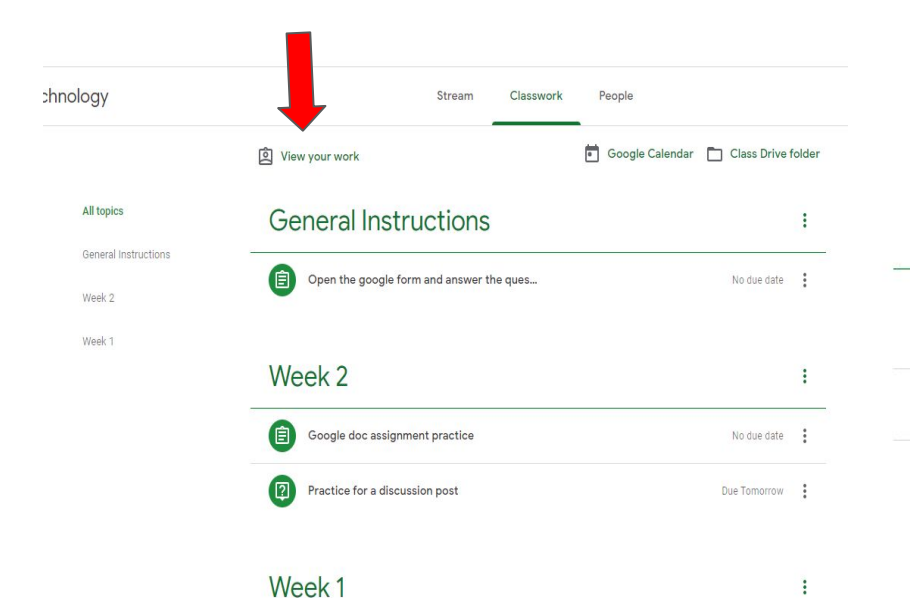

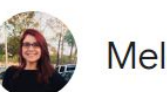

#### **Melody Monroe**

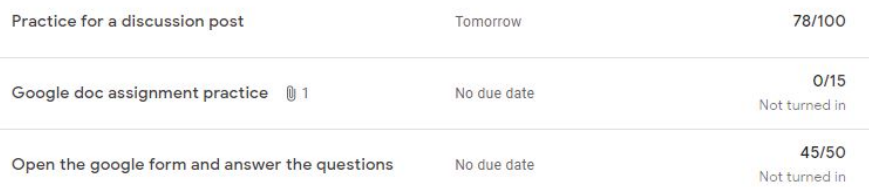

## Understanding the "People" tab (English)

This is where you can see your classmates and teachers as well as email them

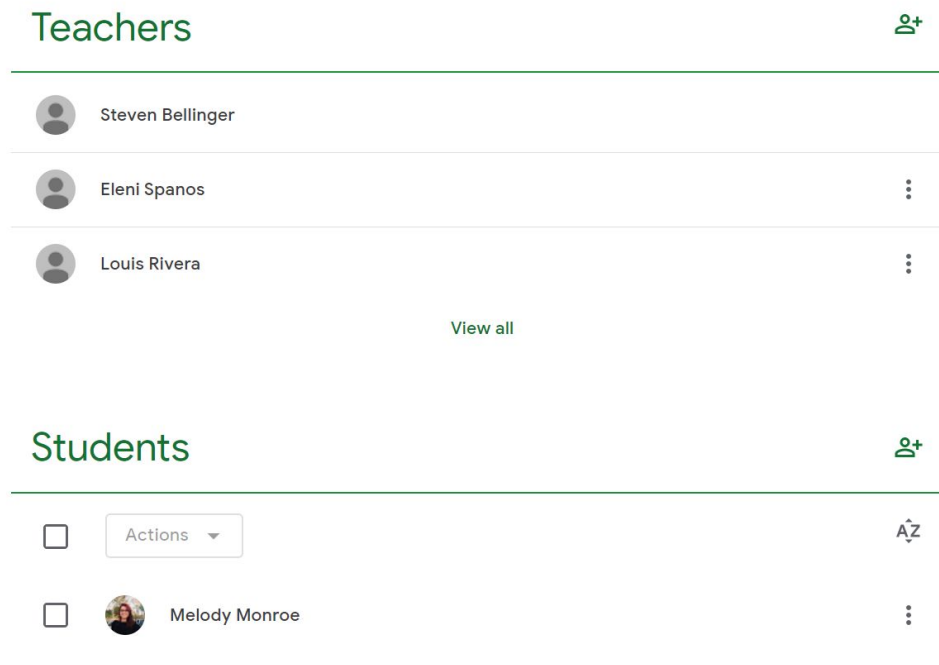

### Comprender la pestaña "Personas"

Aquí es donde puedes ver a tus compañeros de clase y maestros, así como enviarles un correo electrónico

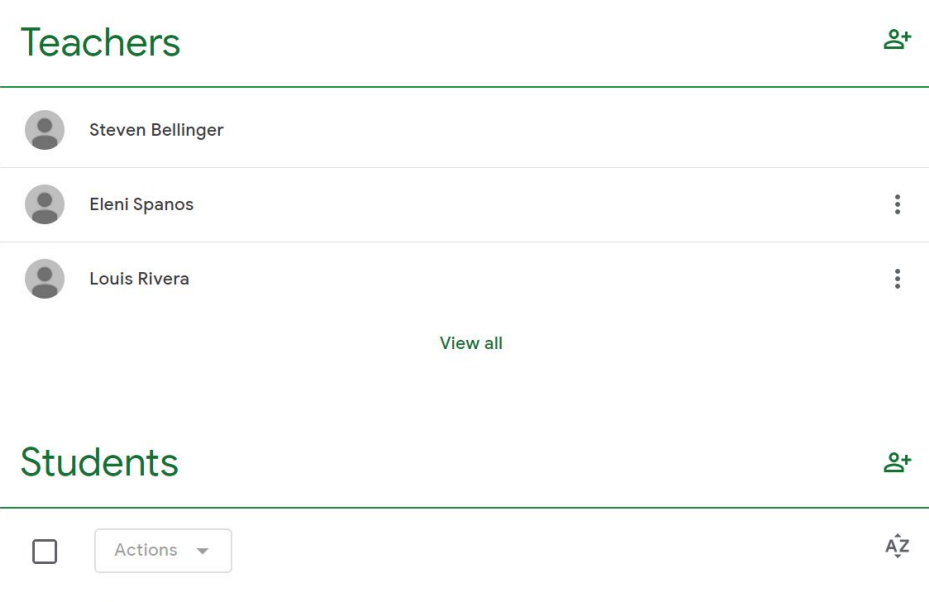

**Melody Monroe** 

 $\ddot{\cdot}$ 

### Konprann "People" tab la (Haitian Creole)

● Sa a se kote ou ka wè kamarad klas ou yo ak pwofesè ou. Ou ka voye imèl pou yo tou.

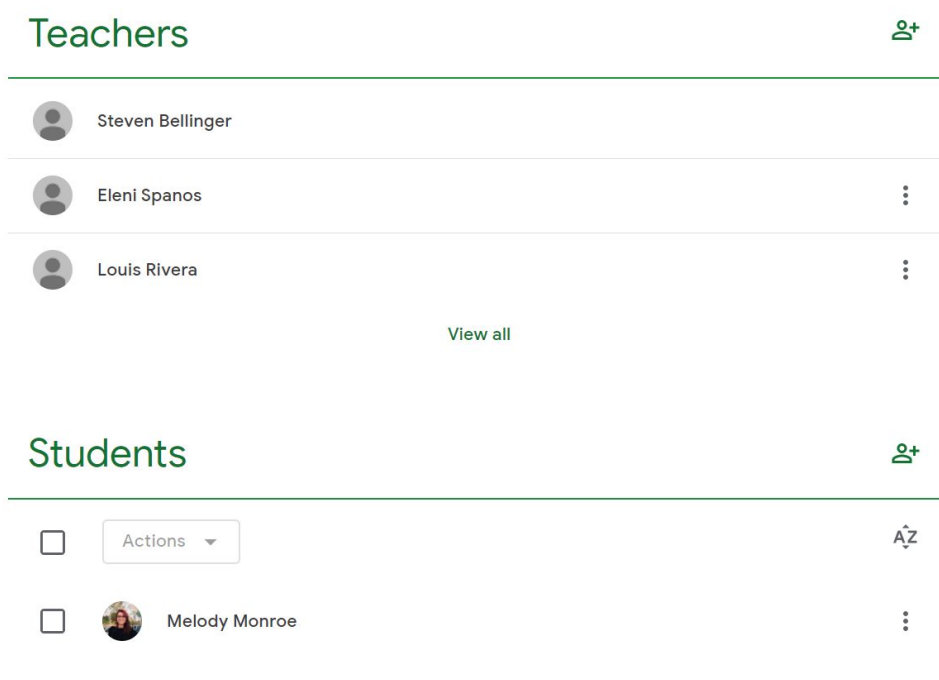